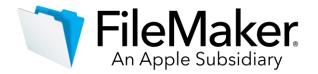

**Software Update : FileMaker Server 17.0.3** 

### **Software description**

This software updates FileMaker Server 17 to version 17.0.3. FileMaker Server 17.0.3 includes bug fixes, compatibility updates for macOS Mojave 10.14, and updates for third-party components.

Note: The trial period for the FileMaker Admin API will expire on September 27, 2019.

#### Software details

The following issues were addressed.

# Japanese emperor era name change

• This software update supports the new Japanese emperor era, Reiwa (令和), which begins on May 1, 2019. Japanese Emperor Year (Wareki) dates entered into date fields or used in calculations are changed to a Western Gregorian (Seireki) year and saved internally in the format specified by the file. For example, R1/10/28 is changed to 2019/10/28 (R1 = the first year of Reiwa, or 2019). For more information about Japanese Emperor Year dates, see FileMaker Pro Advanced Help.

#### FileMaker Server

- A performance issue occurred because the memory allocation for the Java Web Publishing Engine was fixed rather than dynamically allocated.
- An invalid FileMaker Data API error response could occur within four minutes after FileMaker Server restarted.
- A persistent local notification issue related to SSL certificate expiration occurred.
- In FileMaker Server Admin Console, container data associated with a database didn't download after being uploaded to the additional database folder when Container Data Folder was enabled.
- Under certain conditions, the FileMaker Server process stopped unexpectedly or stopped accepting new connections.
- macOS Mojave 10.14:
  - A web server compatibility issue occurred when Custom Web Publishing with PHP was enabled.
  - A Web Publishing Engine component closed unexpectedly.

#### FileMaker WebDirect

- A performance issue occurred when web users opened a database with many layouts and scripts, when the status area and menu bar were hidden.
- Under certain conditions, web users intermittently received blank pages when trying to sign in to solutions that included value lists.
- Memory usage of the Java Web Publishing Engine increased significantly after web users viewed and scrolled in List View.
- Interaction with popovers unexpectedly closed a Web Publishing Engine process.
- Windows: In a multiple-machine configuration, when the capacity for the worker machines was exceeded, users weren't redirected to the master machine.

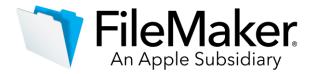

## **Third-party components**

- For PHP, FileMaker Server 17.0.3 uses:
  - o PHP 7.1.19 in Windows
  - o PHP 7.1.19 in macOS Mojave 10.14
  - o PHP 7.1.16 in macOS High Sierra 10.13
  - o PHP 5.6.30 in macOS Sierra 10.12
  - o FileMaker Server 17.0.3 installs or uses:
  - Apache Tomcat 7.0.91
  - o Tableau WDC 2.2
  - o Java 8 update 201

#### **Documentation errata**

In FileMaker Server Help, the "New features in FileMaker Server 17" topic says "Use the eds.auth
parameter to access data in external FileMaker tables hosted on the same FileMaker Server
deployment." Instead, this statement should say "Use the fmDataSource parameter to access data
in external FileMaker tables hosted on the same FileMaker Server deployment."

#### Who should use this software?

| Platform | Product             | Version          | Use this updater                            | Languages                     |
|----------|---------------------|------------------|---------------------------------------------|-------------------------------|
| Windows  | FileMaker Server 17 | 17.0.1<br>17.0.2 | FileMaker Server 17.0.3 updater for Windows | English<br>French<br>Italian  |
| macOS    | FileMaker Server 17 | 17.0.1<br>17.0.2 | FileMaker Server 17.0.3 updater for macOS   | German<br>Swedish<br>Japanese |

#### Windows updater instructions

To ensure a smooth update, disable virus detection software before applying the update, and reenable it after you are finished. You may be prompted to locate the original installation software during the update process. See *FileMaker Server 17 Installation and Configuration Guide* "Upgrading or moving an existing installation" for detailed instructions on upgrading FileMaker Server.

# Before running the updater

- 1. Disconnect all clients and close all files.
- 2. In FileMaker Server Admin Console, stop the Web Publishing Engine and the Database Server.
- 3. Quit FileMaker Server Admin Console if it is running.
- 4. In the Windows Services console, select **Services (Local)**.
- 5. Select the FileMaker Server service, then choose **Action** menu > **Stop**.
- 6. Clear the Java cache and web browser cache.
- 7. Quit web browsers before applying the update.

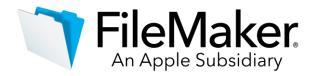

**Note:** For multiple-machine deployments, stop all FileMaker Server services on all machines. Then run the updater on the master machine first, followed by the worker machines.

#### Install the new software

- 1. Double-click Setup.exe. (Note: Do not run FileMakerServer17.0.3Update.msp.)
- Read the license agreement. If you agree to the terms, click **Update** and proceed as directed. After
  the update has completed, you will see a message confirming the successful update to the new
  version. Click **Finish** to quit the updater.
- 3. Restart the machine.
- 4. Verify the version has been updated:
  - a) Open FileMaker Server 17 Admin Console
  - b) On the **Dashboard** page, the Server Version should now start with 17.0.3.
- 5. Restart the Web Publishing Engine if necessary.

If, after following the steps above, you are still unable to update to FileMaker Server 17.0.3, contact Customer Support for assistance.

#### macOS updater instructions

To ensure a smooth update, disable virus detection software before applying the update, and reenable it after you are finished. See *FileMaker Server 17 Installation and Configuration Guide* "Upgrading or moving an existing installation" for detailed instructions on upgrading FileMaker Server.

# Before running the updater

- 1. Disconnect all clients and close all files.
- 2. In FileMaker Server Admin Console, stop the Web Publishing Engine and the Database Server.
- 3. Quit FileMaker Server Admin Console if it is running.
- 4. Clear the Java cache and web browser cache.
- 5. Quit web browsers before applying the update

**Note:** For multiple-machine deployments, stop all FileMaker Server services on all machines. Then run the updater on the master machine first, followed by the worker machines.

### Install the new software

- 1. Double-click the FileMaker Server 17.0.3 Update.
- 2. Read the license agreement. If you agree to the terms, click **Install**, and then proceed as directed. After the update has completed, you will see a message confirming the successful installation of the new version. Click **Close** to quit the updater when completed.
- 3. Restart the machine.
- 4. Verify the version has been updated:a

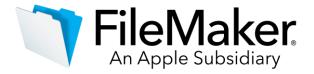

- a) Open FileMaker Server 17 Admin Console.
- b) On the **Dashboard** page, the Server Version should now start with 17.0.3.
- 5. Restart the Web Publishing Engine if necessary.

If, after following the steps above, you are still unable to update to FileMaker Server 17.0.3, contact Customer Support for assistance.

# APIs, technologies, or features to be deprecated

As FileMaker Server evolves, the list of supported technologies, APIs, and features will change. As part of this evolution, certain operating systems versions, hardware, and features may be deprecated in favor of newer ones. While deprecation does not mean the immediate deletion of an item, you should migrate your solution away from deprecated technologies, as these technologies may be removed in a future version of the product.

For the latest information about deprecated APIs, technologies, and features, search the <u>FileMaker Knowledge Base</u>. For information about new, changed, and removed features, see the most up-to-date version of FileMaker Server Help, available on the <u>FileMaker website</u>.